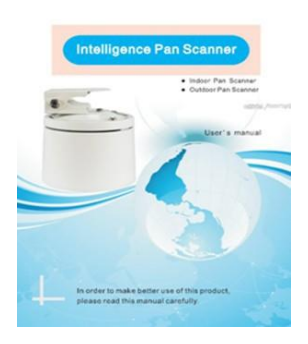

**ACTii AC4931** Dziękujemy za korzystanie z naszego skanera Pan. scanner. Aby lepiej wykorzystać ten produkt, należy uważnie przeczytać niniejszą instrukcję

## **1. Przegląd**

Wewnątrz, na zewnątrz inteligencji Skaner Pan są za pomocą stepper mnie kąt pan jest automatycznie regulowany, Kryty skaner Pan używa tworzywa ABS jako materiał, który jest lekki i wygodny; zewnętrzny skaner Pan jest wykonany ze stopu aluminium przez odlewanie ciśnieniowe, wysokiej temperatury, anti-aging, antykorozyjne i wodoodporny.

Wewnętrzne zastosowanie konstrukcji chipów i moduł skanera Pan ma zaprogramowane połączenia i funkcję skanowania linii, aby ułatwić klientom zdalnie.

Niniejsza instrukcja zawiera szczegółową metodę instalacji i procedurę instalacji, instalator musi dowiedzieć się więcej o lokalizacji instalacji konstrukcji budynku i dowiedzieć się więcej o wymaganiach technicznych dotyczących instalacji, prawidłowo zainstalowanych w celu osiągnięcia optymalnego i bezpiecznego użytkowania tego produktu

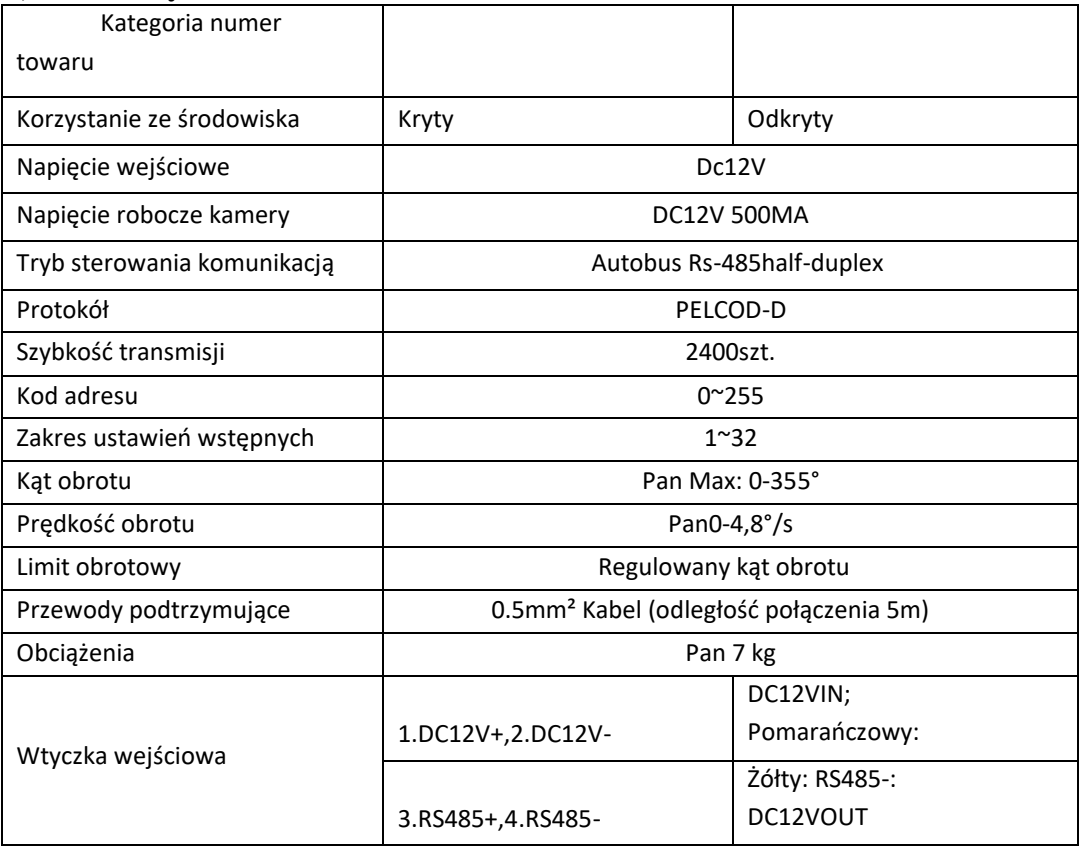

### **2, Parametry techniczne:**

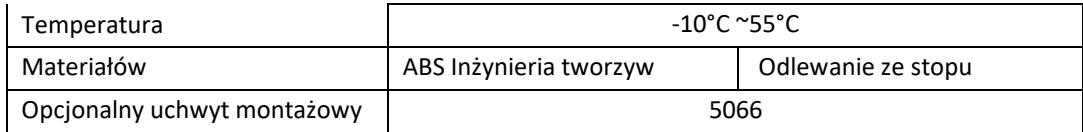

### **3 Funkcja skanera** pan

3.1 Po podłączeniu do zasilania domyślnym ustawieniem jest stan obrotu poziomego,

protokół, domyślna szybkość transmisji na POZIOMIE PELCO-D, 2400

3.2 2 256 kod adresowy, można dowolnie ustawić

- 3.3 3 64 zaprogramowane pozycje można dowolnie ustawić
- 3.4 4 za pomocą klawiatury lub wywołać ustawienie zaprogramowane the89, aby włączyć lub wyłączyć obrót poziomy

the Uwaga: W stanie zasilania, w razie potrzeby, aby ponownie dostosować odstępy poziome.

# **4. ustawienie adresu: (przełączniki DIP 1-8 służą do ustawiania kodu adresu)**

Otwórz dolną pokrywę ustawioną, aby ustawić adres, kod adresu to 8-bitowy kod binarny, który odpowiada sumie pozycji włącz przełącznika DIP. można ustawić na 256. If45 droga następnie 45 = 1 +4 + 8 +32 odpowiedni bit jest ustawiony.

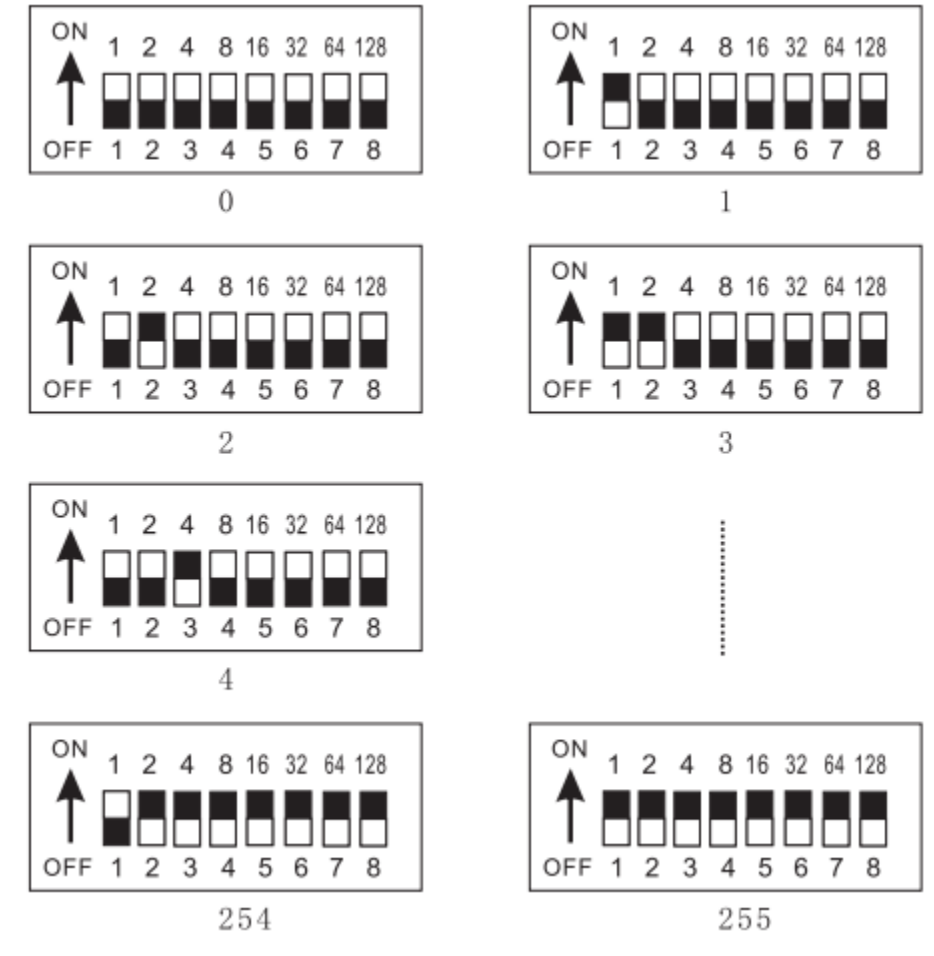

# 5. **Połączenie PTZ**

5. 1. 1. Okablowanie wewnętrzne

|       | 1. DC12V+     |
|-------|---------------|
| 0000  | 2. DC12V-     |
|       | $3. RS485+$   |
| 2 3 4 | 4. RS485-     |
|       | /OLTS: DC 12V |

Indoor Type

5.1.2. Okablowanie zewnętrzne

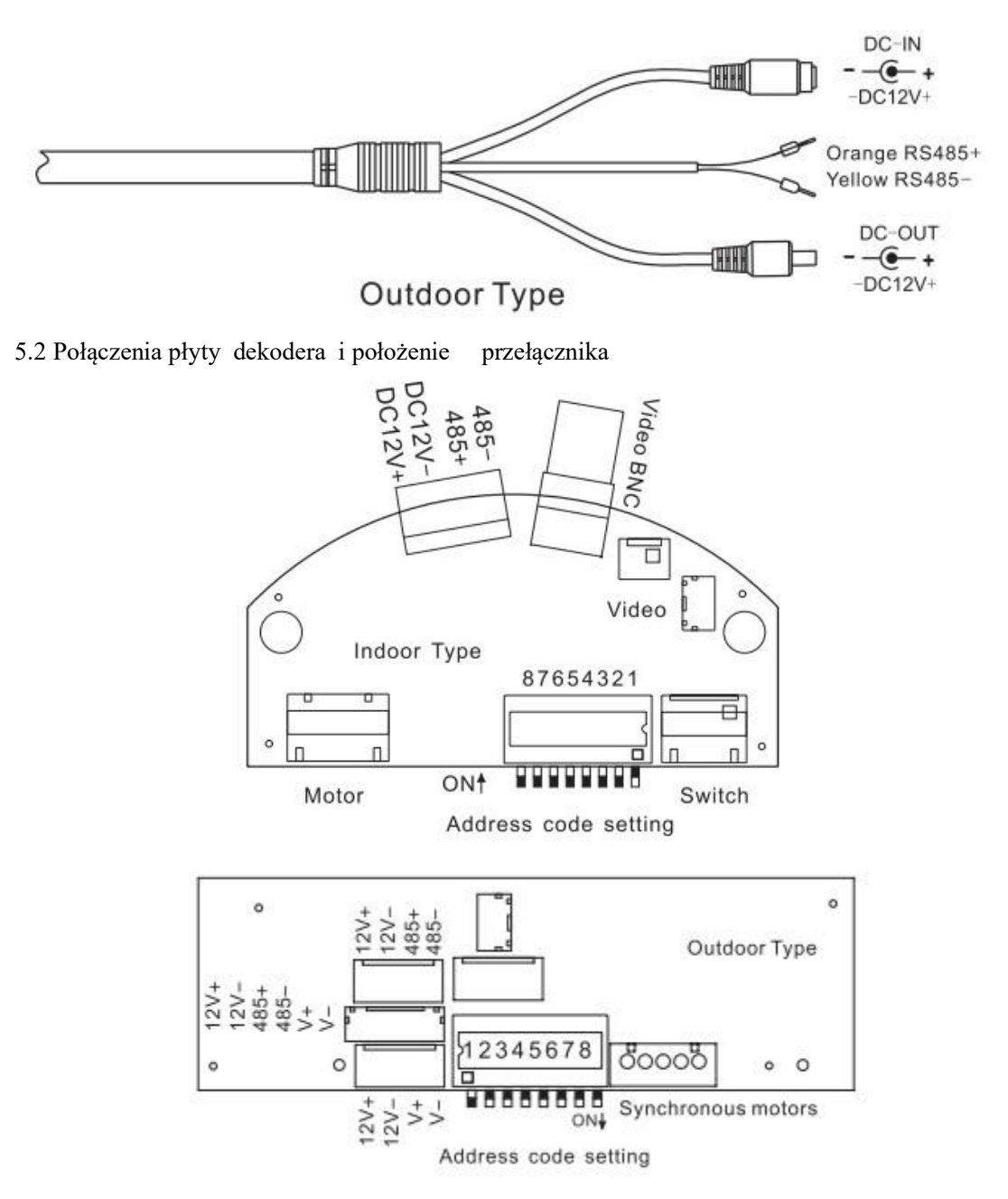

# **5.3. Ustawienia konfiguracji i połączenia**

Ustawienia predefiniowane: ręcznie obróć aparat do żądanej zaprogramowanej pozycji, a następnie naciśnij

klawisze, aby wprowadzić predefiniowane umber, naciśnij klawisz [PRESET] mniej niż dwie sekundy (zaprogramowana liczba bitów od 1 do 64)

Na przykład ustawienie punktu 1. Preset

przejście do ustawionego punktu

Na przykład wywołanie punktu 1. so

- Ustawienie ustawionego pozycji jest jasne: naciśnij zaprogramowany klawisz numeryny, a następnie naciśnij klawisz PRESET więcej niż dwie sekundy, punkt predefiniowany zostanie wyczyszczony
- Na przykład pierwszy ustawiony punkt jest wyraźny jak: naciśnij [1], a następnie naciśnij klawisz [PRESET co najmniej dwie sekundy
- Pozycja początkowa ustawień skanowania linii: ręcznie obróć aparat do żądanej pozycji początkowej skanowania linii, naciśnij klawisze numeryczne [17], a następnie naciśnij klawisz [PRESET].
- Położenie końcowe ustawień skanowania linii: ręcznie obróć aparat do żądanej pozycji końcowej skanowania linii, naciśnij klawisze numeryczne 18), a następnie naciśnij klawisz [PRESET] (w międzyczasie rozpoczynając skanowanie linii).

### **6, Rezystory przyłączeniowe i końcowe**

Standard RS485 industry BUS wymaga, aby wszystkie urządzenia korzystały z połączenia łańcuchowego. Dwa końce muszą być połączone z rezystorami końcowymi 120 (rysunek 1): proste połączenie należy odnieść się do rysunku 2, ale odległość "D" nie powinna przekraczać 7 metrów, a rezystor zacisku musi być podłączony na urządzeniach pierdaczych pokazanych na

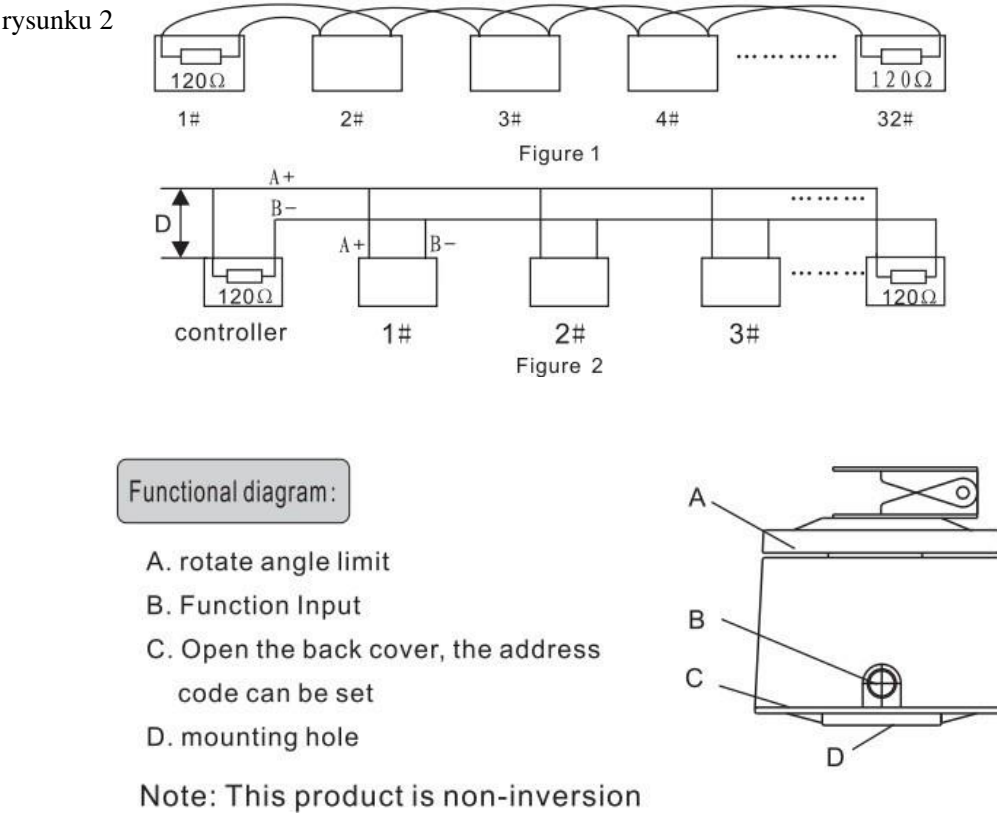

### **7. środki ostrożności i konserwacja**

1 Należy pamiętać, że użycie napięcia zasilania oznaczonego w niniejszej instrukcji nie powoduje wstawiania wysokiego napięcia, w przeciwnym razie wypala urządzenie

- 2 Kąt ruchu skanera nie może przekraczać 355", w przeciwnym razie doprowadzi to do awarii okablowania wewnętrznego
- 3 Nie umieszczaj skanera w długim czasie automatycznego stanu roboczego

### **8**、**Usterkikommowca**

Skaner Pan nie działa, gdy zasilanie zasilania Przyczyna:

Napięcie zasilania nie jest włączone lub jest nieprawidłowe

B. Skaner pan nie może być kontrolowany enter przyczyna: Przewód

sterowania komunikacją skanera pan są sprzeczne podłączone

Błąd protokołu sterowania skanera

przesuwania; Błąd szybkości

transmisji skanera pan.

Błąd kodu adresu skanera: ustawienia przełącznika kodu adresu są zgodne z kodem adresu kamery gospodarza lub nie.: (może 1 kamera hosta to adres. a adres kamery O hosta to numer 1 ) linia komunikacyjna jest zbyt długa lub sygnał jest zbyt słaby, nie można dodać podłączonych rezystorów

C. Podłącz do zasilania zasilania na chwilę, Skaner Pan nie może być

kontrolowany Powód: Napięcie pracy skanera pan jest zbyt niskie;

Obciążenie skanera przesuwania jest za duże

D. Przełącznik DIP nie może sterować, ponownie uruchomić zasilanie plowerem

## **Karta** gwarancyjna PTZ

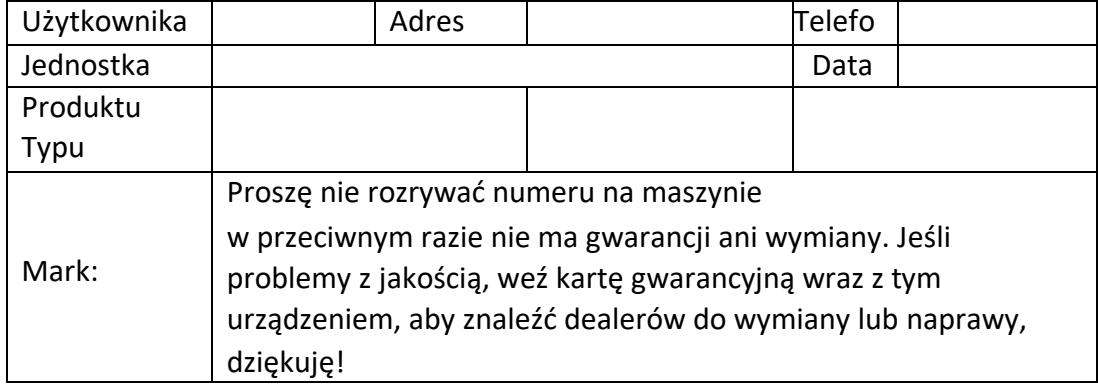

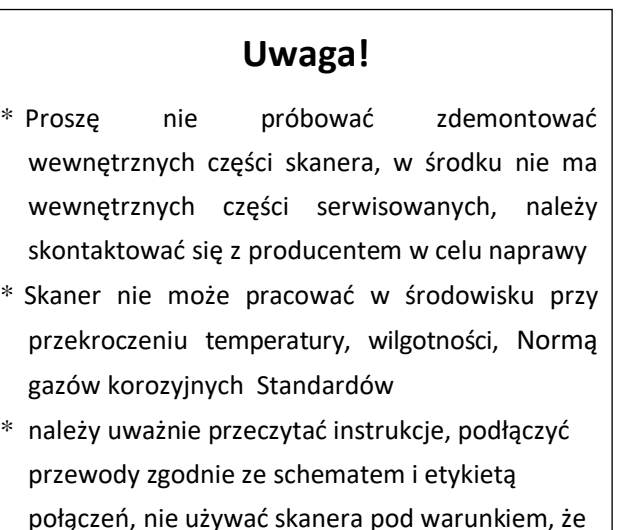

przekroczy standardową moc

\* Nie umieszczaj urządzenia w długim czasie

automatycznie działającym

Przedstawiciel handlowy: